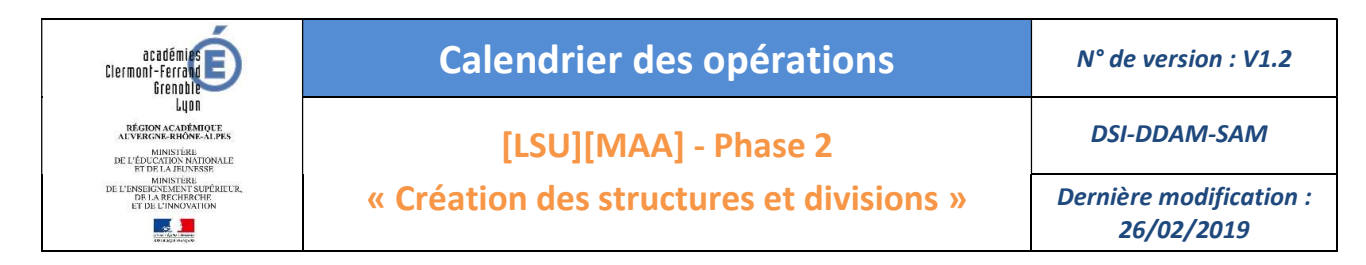

#### Rappel du calendrier des opérations à réaliser par le chef d'établissement

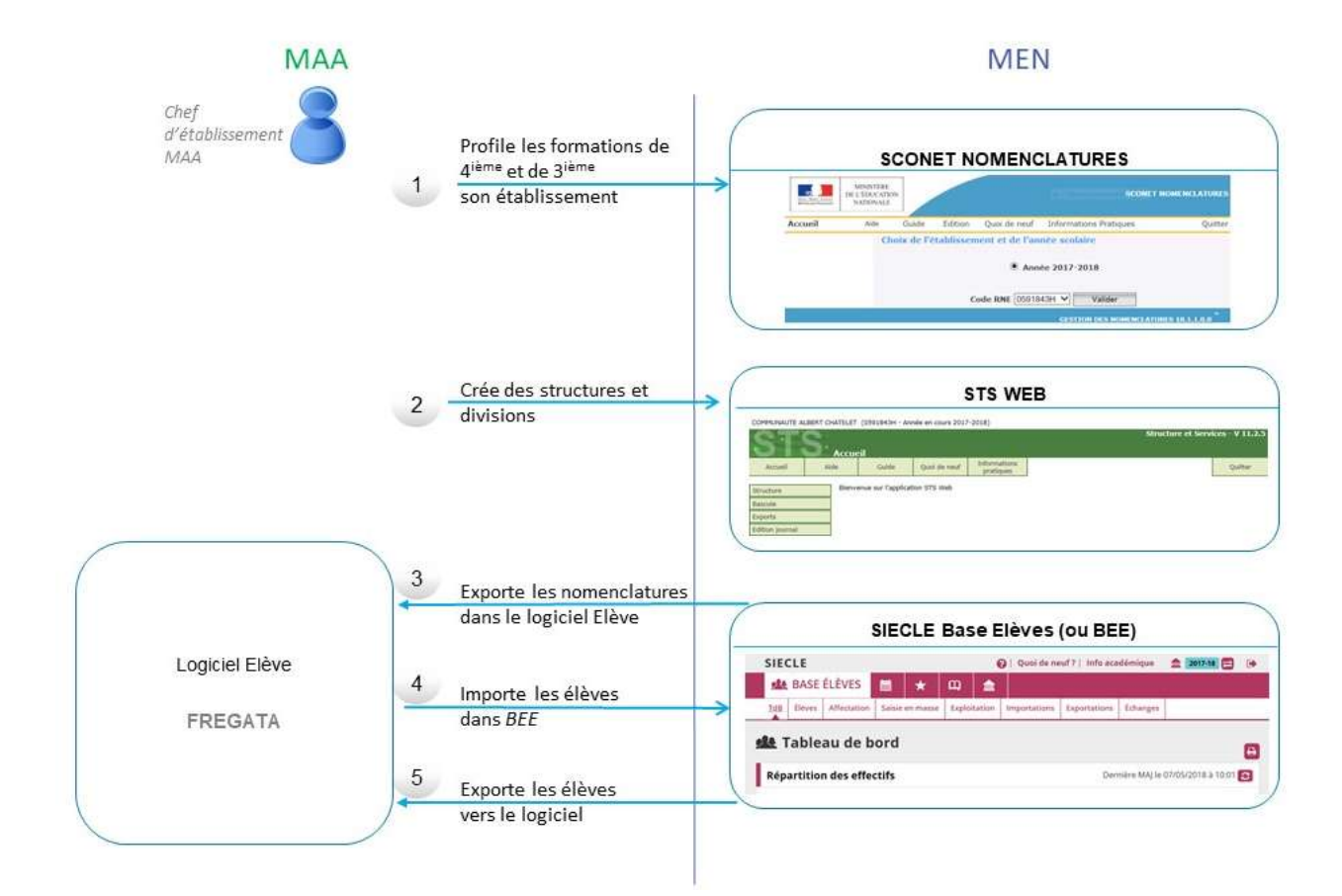

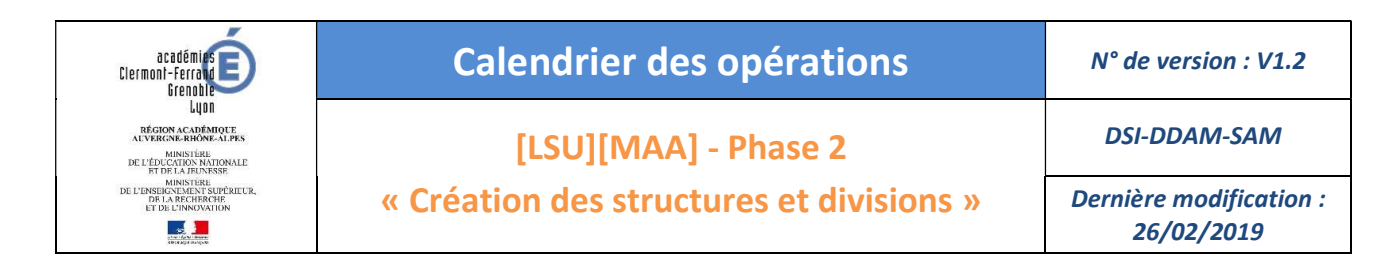

# TABLE DES MATIERES

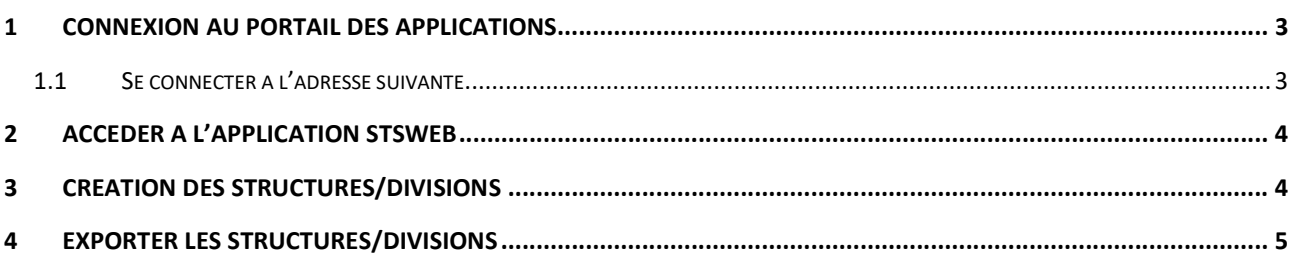

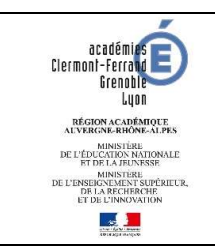

# Calendrier des opérations N° de version : V1.2

DSI-DDAM-SAM

[LSU][MAA] - Phase 2

« Création des structures et divisions »

Dernière modification :

26/02/2019

# 1 CONNEXION AU PORTAIL DES APPLICATIONS

## 1.1 SE CONNECTER A L'ADRESSE SUIVANTE

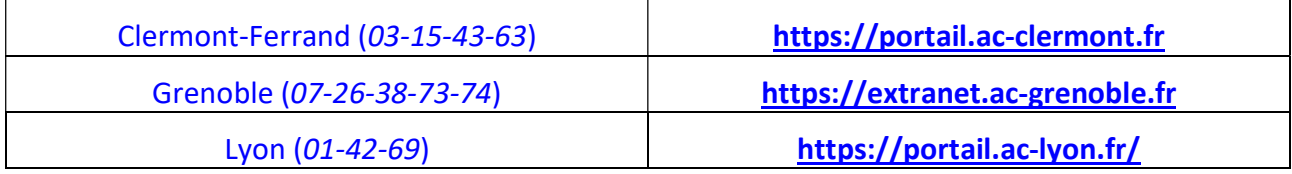

Prérequis : l'utilisateur dispose de sa clé.

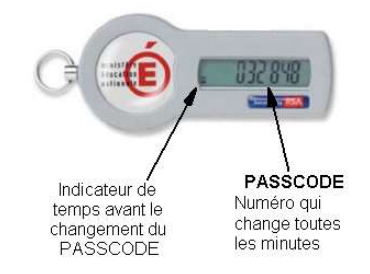

Par sécurité, les 6 chiffres de votre clé (PASSCODE) sont renouvelés toutes les minutes.

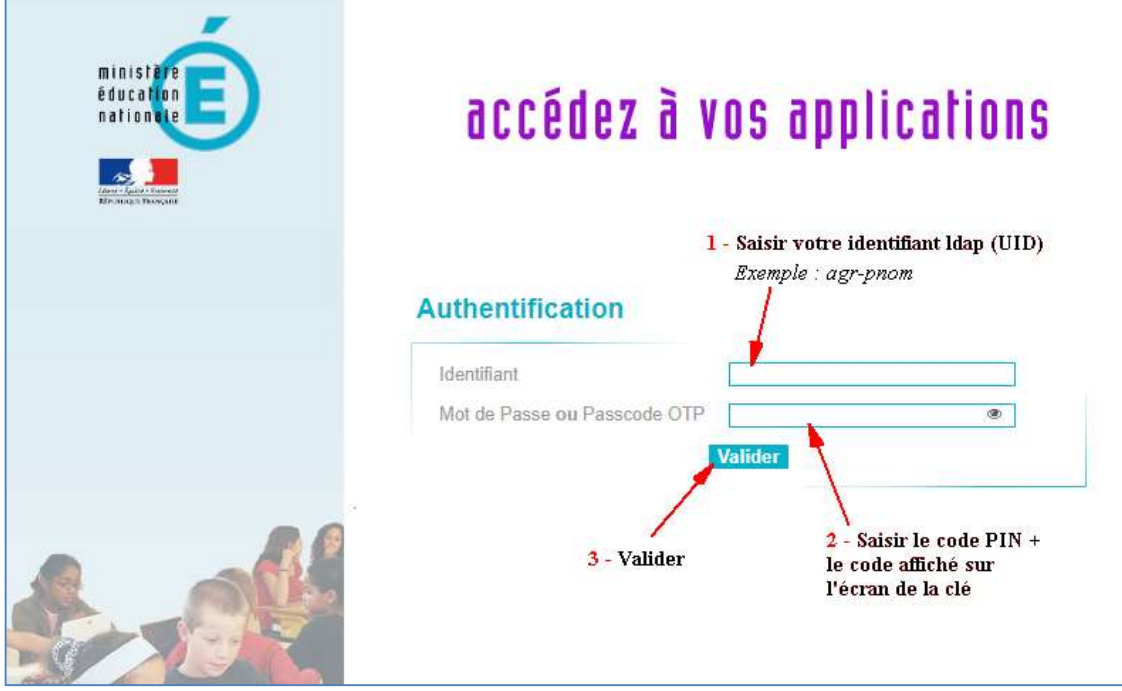

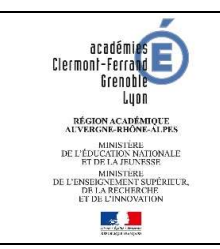

# Calendrier des opérations N° de version : V1.2

[LSU][MAA] - Phase 2

« Création des structures et divisions »

DSI-DDAM-SAM

Dernière modification : 26/02/2019

#### 2 ACCEDER A L'APPLICATION STSWEB

Cette application est accessible à la rubrique « Gestion des personnels ».

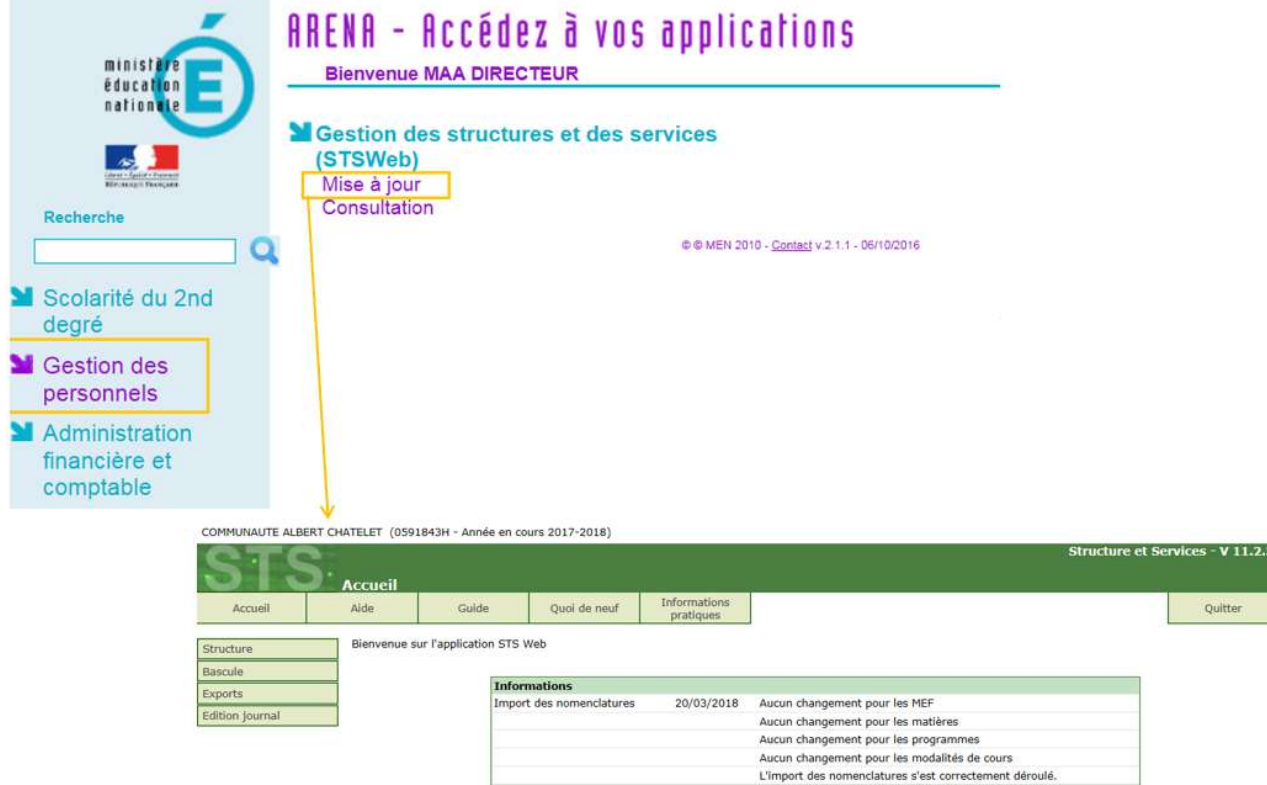

### 3 CREATION DES STRUCTURES/DIVISIONS

Il faut créer autant de divisions que de classes de 3<sup>ème</sup> et de 4<sup>ème</sup> existant dans votre établissement.

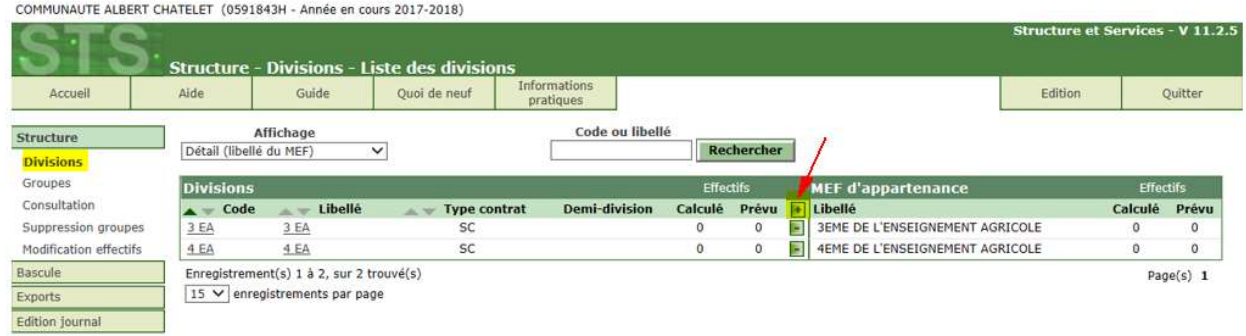

- 1. Cliquer dans le menu « Structure »  $\rightarrow$  « Divisions »
- 2. Ajouter une division avec le bouton  $\kappa$  + »
- 3. Pour chaque division renseigner le code de la division (3A ou 31), le libellé de la division (3<sup>ème</sup> A) et associer la division à un ou plusieurs MEF

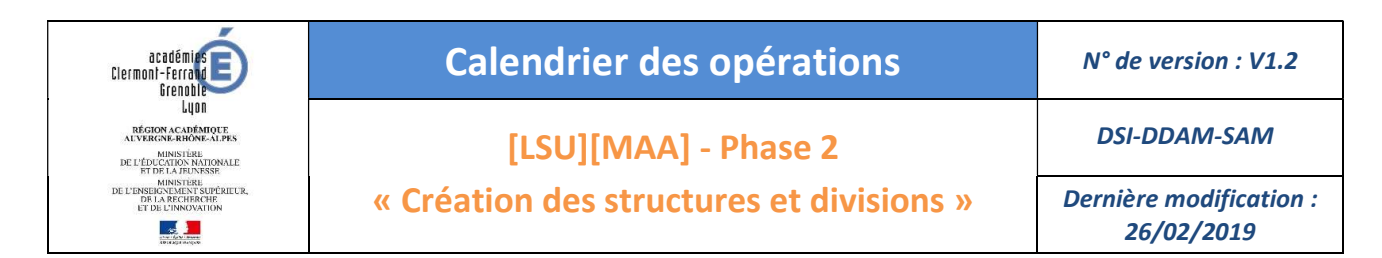

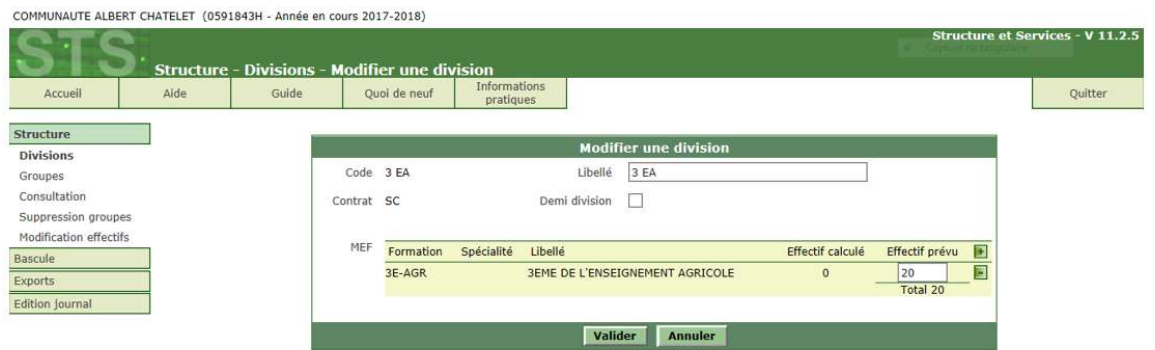

## 4 EXPORTER LES STRUCTURES/DIVISIONS

- 1. Cliquer dans le menu « Exports »  $\rightarrow$  « Structure »
- 2. L'envoi est automatique (il peut être fait plusieurs fois)

COMMUNAUTE ALBERT CHATELET (0591843H - Année en cours 2017-2018)

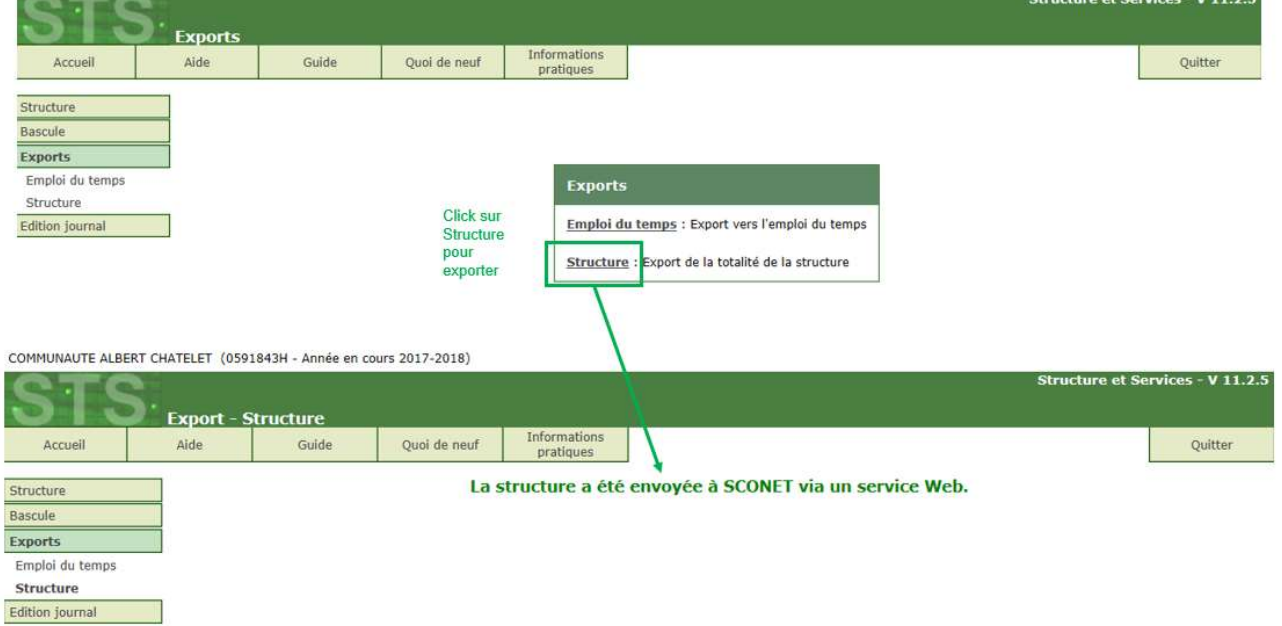